Документ подписан простой электронной подписью Информация о владельце: Должность: документовед Дата подписания: 20.02.2024 11:19:50

# **ФИО: Киямова Гульназ <mark>МИИНИ</mark>СТЕРСТВ</mark>О НАУКИ И ВЫСШЕГО ОБРАЗОВАНИЯ РОССИЙСКОЙ ФЕДЕРАЦИИ**

<sup>уникальный програндералить ное государс твенное бюджетное образовательное учреждение</sup> 10c4b36bd0c879864f7a9841653c86c88b767329 - их «Казанский национальный исследовательский

> технический университет им. А.Н. Туполева-КАИ» (КНИТУ-КАИ) Чистопольский филиал «Восток»

# **МЕТОДИЧЕСКИЕ УКАЗАНИЯ К ПРАКТИЧЕСКИМ И ЛАБОРАТОРНЫМ ЗАНЯТИЯМ**

по дисциплине **БУХГАЛТЕРСКИЙ УЧЁТ И АНАЛИЗ**

# **ЛАБОРАТОРНЫЕ РАБОТЫ**

# **№1. Начало работы с программой 1С Бухгалтерия.**

*Цель данной работы* – научиться вводить начальные сведения о своей организации, делать настройки по учетной политики и вводить прочие учетные параметры.

По умолчанию в программе в качестве рабочей даты используется текущая дата компьютера. Для удобства работы с заданиями нужно поправить эту дату на 01.01 текущего года.

Для этого нужно сделать следующее:

**Сервис** → **Параметры** →Закладка **Общие** → Убрать флажок: **Использовать рабочую дату компьютера**. Использовать значение: выбрать из календаря, нажав кнопку с точечками, 01.01 текущего года, а затем кнопку **ОК.**

*1. Ввод сведений о своей организации.*

Начиная работу с программой, прежде всего, следует ввести сведения об организации, учет хозяйственной деятельности которой Вы будете вести в программе.

Выбрать меню **Предприятие → Организации.**

По кнопке **Добавить** ввести данные о своей организации.

1. Закладки: **Основные, Адреса и телефоны, Коды, Фонды** (регистрационные номера)

Ввести последовательно все данные о своей организации.

**Наименование организации**: ООО «*Здесь вы должны использовать Ваше Ф.И.О*.»;

Организация является **юридическим лицом;**

**Префикс**: три буквы, кратко обозначающие Вашу организацию;

**Полное название** (по учредительным документам): ООО «Фамилия Имя Отчество»;

**Сокращенное название** (по учредительным документам): ООО «Фамилия И.О.»;

Для печатных форм использовать: полное наименование;

**Наименование плательщика в платежных поручениях на перечисление в бюджет:** ООО «Фамилия Имя Отчество»;

**Основной банковский счет:** нажать на … **Добавить** → вводим номер счета: 40702810162150100449(20 знаков), дальше вводим **БИК** 049205603 (9 знаков) нажимаем **ENTER** автоматически появляются **корреспондентский счет** 30101810600000000603 (20 знаков) и **наименование банка** ОТДЕЛЕНИЕ БАНК «ТАТАРСТАН» № 8610 г. Казань или можно вести все данные вручную. Отметить указывать КПП плательщика во всех платежных поручениях.

Нажимаем: **Записать → ОК**

*Сведения о регистрации в ИФНС:* **ИНН** 1652011078 *(10 знаков)* **КПП** 165201001 *(9 знаков)* **ОГРН** 1051660007926 *(13 знаков)*, дата государственной регистрации 27.05.2005 г.

**Регистрация:** добавить сведения о регистрации в ИФНС

**Полное наименование**: ИФНС МРИ ФНС № 12 по РТ

**Код ИФНС**: 1677

**Свидетельство о постановке на учет в налоговый орган** серия № 004170239 от 27.05.2005 г.

**ОКАТО** 92440000000 **ОКТМО** 763109044

**Адреса и телефоны**: заполнить самостоятельно.

**Коды.**

**ОКПО**: 763109044 **Организационно-правовая форма**: ООО.

**Код:** 65. **Наименование:** ООО «Фамилия Имя Отчество»

# **Форма собственности по ОКФС:**

**Код:** 16. **Наименование:** частная собственность.

# **Вид деятельности по ОКВЭД:**

**Код:** 25.24.2 «Производство прочих изделий из пластмасс, не включенных в другие группировки».

*2. Ввод подразделений организации.*

Выбрать меню **Предприятие** → **Подразделения организаций**.

По кнопке **Добавить** ввести наименования подразделений: дирекция, бухгалтерия, технический отдел, сборочный участок, механический участок, участок пластмассовых изделий, отдел технического контроля.

*3. Ввод сведений об ответственных лицах.*

Выбрать в главном меню **Предприятие** → **Ответственные лица организаций**, далее **Действия** → **Добавить**.

По кнопке Добавить открывается таблица, в которую ввести на 01.01 текущего года ответственных лиц своей организации: **руководителя**, **главного бухгалтера и кассира**.

Для идентификации базы данных на любые из этих должностей обязательно вводить свои фамилии.

# *4. Настройка параметров учёта.*

**Предприятие** → **настройка параметров учёта** → закладка **Виды деятельности**, поставить флажок **Производство продукции, выполнение работ, оказание услуг**.

Закладка **Расчет с персоналом** пометить **по каждому работнику.**

# *5. Ввод сведений об учетной политике.*

Выбрать меню **Предприятие** → **Учетная политика организаций** → **Добавить** 1. Закладка **Общие сведения**

Выбрать свою организацию. Применяется с 01.01 текущего года. Система налогообложения **Общая**.

Виды деятельности **Производство продукции, выполнение работ, оказание услуг.**

2. Закладка **ОС И НМА** → **Метод начисления амортизации** – линейный.

3. Закладка **Запасы** – **Оценка стоимости МПЗ при выбытии** – по средней себестоимости.

4. Закладка **Производство.** Проверить, чтобы было помечено **По выручке**.

Проверить, чтобы для услуг собственным подразделениям расчет велся по **плановым ценам**.

Проверить, чтобы стоял флажок **По методу «директ-костинг».**

5. Закладка **Выпуск продукции** пометить без использования счета 40.

6. Закладка **Налог на прибыль** – указать ставки налога на прибыль, установить период 01.01 текущего года, тогда появятся ставки. Снять флажок с **Применяется ПБУ 18/02 «учет расчетов по налогу на прибыль».**

# **Ввод остатков на начало отчетного периода (начальный баланс)**

*Цель данной работы* – ввод начального баланса организации. Предполагаем, что организация начала работать в программе 1С: Бухгалтерия с 01.01 текущего года.

Для корректного отражения хозяйственных операций необходимо ввести входящие остатки на 01.01 текущего года.

Для ввода начальных остатков используем баланс на 31.12 прошлого года.

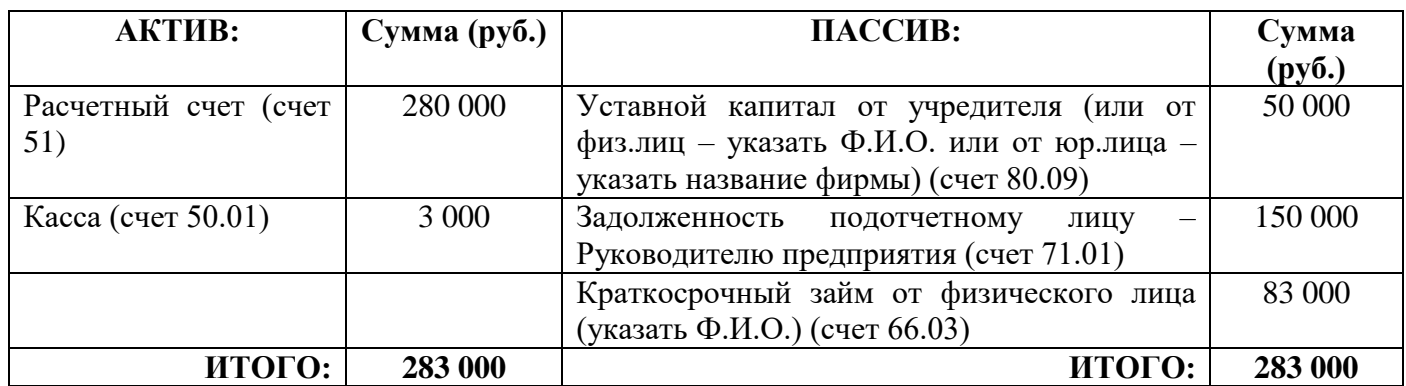

*Исходные данные:*

## *Действия:*

Выбрать пункт меню **Предприятие** → **Ввод начальных остатков**. Входящие остатки вводятся датой **31.12 прошлого года**. Задать эту дату, нажав на сообщение **«установить дату ввода начальных остатков».**

Выбрать из **Плана счетов** счет, на которые надо ввести остатки. Например, счет 51. Нажать закладку **Ввести остатки по счету**. Нажать кнопку **Добавить.**

Заполнить табличную часть по исходным данным, выбирая каждый счет актива. При вводе счета 51 ввести субконто счета (выбрать банковский счет из предложенного списка).

По счету 50.01 субконто нет, вводим только сумму.

После ввода **АКТИВА** баланса, аналогичным образом ввести **ПАССИВ.**

При вводе данных по **счету 80.09** ввести субконто (учредителя) и сумму по **Кредиту**.

При вводе данных по **счету 71.01** ввести субконто (подотчетное лицо) и сумму по **Кредиту**.

При вводе данных по **счету 66.03** ввести субконто Ф.И.О. физического лица, которое внесло займ, и сумму по **Кредиту**.

## **Кассовые операции**

### **и формирование кассовых документов**

*Цель данной работы* – ознакомиться с оформлением кассовых документов и получение документов по работе со счетом 50 «Касса».

Принимаются наличные деньги в кассу по документу «**Приходный кассовый ордер» (ПКО)**, а выдаются наличные деньги из кассы по документу **«Расходный кассовый ордер» (РКО).**

Приход денег в кассу отражается по дебету, а расход по кредиту счета 50 «Касса».

Введите хозяйственные операции из исходных данных с использованием документов ПКО и РКО.

1-я хозяйственная операция.

10.01 текущего года сняты с расчетного счета деньги и приняты в кассу для выдачи подотчетным лицам 170 000,00 рублей.

Действия:

Введите новый документ **Приходный кассовый ордер** (Закладка **Касса** → **Приходный кассовый ордер (ПКО)** → кнопка **Добавить).** Далее заполняйте поля по заданию. В **Операциях** следует **выбрать строку «получение наличных денег в кассу».**

Обязательно заполнить закладку **Печать** по смыслу хозяйственной операции.

В строке **Принято** нужно отметить **«от банка по чеку».**

В строке **Основание «на хозяйственные расходы».**

2-я хозяйственная операция.

10.01 текущего года Выдана задолженность подотчетному лицу (руководителю предприятия) 150 000 рублей.

Действия:

Введите новый документ **Расходный кассовый ордер** (Закладка **Касса** → **Расходный кассовый ордер (РКО)** кнопка **Добавить)**. В **Операциях** следует выбрать строку «**выдача подотчетному лицу**».

Далее заполняйте по заданию.

Обязательно заполнить закладку **Печать** по смыслу хозяйственной операции.

#### В строке **Основание** – **«под отчет».**

3-я хозяйственная операция.

10.01текущего года выдано главному бухгалтеру на хозяйственные нужды 3 000 рублей.

Выполнять так же, как вводили предыдущий РКО.

4-я хозяйственная операция.

14.01 текущего года внесен в кассу краткосрочный займ от физического лица в сумме 25 000 рублей. Счет расчета 66.03.

Выполнять так же, как вводили предыдущий ПКО.

#### **Основание** – **по договору займа**.

В **Договоре** контрагента – указать **«Основной договор».**

Проанализируйте состояние денежных средств в кассе, сформировав **Кассовую книгу** за январь месяц.

Лимит остатка кассы Вашей организации 20 000 рублей. Чтобы оставить деньги в кассе в пределах лимита, сделайте следующую операцию.

5-я хозяйственная операция.

14.01 текущего года сдан из кассы на расчетный счет остаток сверх лимита кассы (сумму определить самим).

Выполнять так же, как вводили предыдущий РКО.

Обновить **Кассовую книгу**, проанализировать результаты.

Сформировать **Оборотно-сальдовую ведомость** за 1 квартал текущего года из группы Отчеты.

## **Подотчетные лица.**

*Цель данной работы* – ознакомиться с работой бухгалтера по подотчетным лицам.

**Подотчетными лицами** являются сотрудники предприятия, которым выданы деньги под отчет для предстоящих расходов.

Работа бухгалтера с подотчетными лицами включает следующие этапы:

- получение денег с расчетного счета в кассу;

- выдача денег из кассы под отчет;

- оформление подотчетным лицом документа «Авансовый отчет»;

- возврат подотчетным лицом оставшейся суммы подотчетных сумм в кассу;

- удержание у подотчетного лица оставшейся суммы подотчетных сумм через зарплату;

- анализ счета 71 «Подотчетные лица».

Учет подотчетных лиц ведется на **активно-пассивном счете 71** в разрезе аналитических объектов. **Дебиторская задолженность** на счете 71 показывает сумму, которую подотчетные лица должны предприятию. **Кредиторская задолженность** на счете 71 – это задолженность предприятия по подотчетным лицам.

Введите следующие хозяйственные операции:

6-ая хозяйственная операция.

13.01 текущего года оформлен **Авансовый отчет** от **Главного бухгалтера**. Представлен чек № 54 от 12.01 от магазина ООО «Остров» за регистры (бухгалтерские папки) – 10 шт. на сумму 2500 руб. (без НДС).

Действия:

Откройте новый документ **Авансовый отчет** (закладка **Касса** →

**Авансовый отчет** → кнопка **Добавить)**.

Заполните:

*Дату отчета;*

*Организацию* (Ваша организация);

*Физическое лицо* (подотчетное лицо).

По закладке **Товары** заполните:

*Номенклатура* – бухгалтерские папки;

*Количество* – 10 штук;

*Цена* – 250 руб.;

*Сумма –* 2500 руб.;

*В графе НДС указать* – без НДС;

*Наименование документа* – чек;

*Номер документа и дату*.

Из группы **Отчеты** сформируйте и проанализируйте **Оборотносальдовую ведомость** за 1 квартал текущего года, **счет 71**.

7-ая хозяйственная операция.

14.01 текущего года остаток подотчетной суммы сдан подотчетным лицом в кассу (сумму определить самим). Данную проводку ввести самостоятельно, используя необходимый документ. После этого опять проанализировать счет 71.

# **Поступление материалов.**

*Цель данной работы* – ознакомиться с документами по поступлению материалов в организацию и оприходованию их на склад. Учет материалов на складе ведется на активном **счете 10**.

Введите следующую хозяйственную операцию:

8-ая хозяйственная операция.

14.01 текущего года на основной склад Вашей организации получены от ЗАО «Аппарат» (ИНН 1652005726; КПП 165201001) по товарной накладной № 5 от 14.01 текущего года, счет-фактура № 5 от 14.01 текущего года следующие материалы.

Материалы поставлены по договору купли-продажи № 45 от 10.01 текущего года.

- телефонные аппараты в количестве 40 штук по стоимости 3 020,80 руб. за один аппарат, в т.ч. НДС (18%) 18 432,00 руб.;

- кабель телефонный 1000 м по цене 59,00 руб. за 1 м., в т.ч. НДС (18%) -9 000,00 руб.;

Для контроля:

- приобретено телефонных аппаратов на общую сумму: 120 832,00 руб., в т.ч. НДС -18 432,00 руб.;

- приобретено кабеля на общую сумму: 59 000,00 руб., в т.ч. НДС - 9 000,00 руб.

## **Действия:**

Введите новый документ **Поступление товаров и услуг** (**Покупка** → **Поступление товаров и услуг** → кнопка **Добавить**). Вид операции документа – **Покупка, комиссия**.

Заполните **шапку документа** по условию задачи: **Контрагент** (добавить в справочник контрагентов по условию задачи) договор; зачет авансов – **автоматически.**

Табличная часть. Закладка **Товары Телефон** и **кабель** ввести в группу **Материалы**, заполнив краткое и полное наименование и ставку НДС (18%). Заполнить по условию задачи все графы табличной части  $\rightarrow$  OK.

Сформируйте печатный документ кнопка **Печать**. Документ **М4 Приходный ордер**. Проанализируйте его. Это документ, по которому товар поступает на склад.

Зарегистрируйте счет-фактуру, полученный от поставщика. Для этого по закладке **Счет-фактура** табличной части документа установите флажок в поле **Предъявлен счет-фактура** и заполните поля **Номер входящего счетафактуры** и **Дата входящего счета-фактуры**.

Сформируйте **Книгу покупок. Покупка** → **Ведение книги покупок** → **Книга покупок** – сформировать (за 1 квартал текущего года).

Из группы **Отчеты** сформируйте **Оборотно-сальдовую ведомость** за 1 квартал текущего года и проанализируйте счета 60, 10, 19 и 68. Можно детально проанализировать любой счет, например счет 60 по поставщикам.

## **Работа с расчетным счетом.**

*Цель данной работы* – научиться формировать документы по работе с банком.

Для учета остатка и движения денежных средств на расчетном счете используется **активный счет 51 Расчетный счет.**

**Поступление денег** на расчетный счет отражается **по дебету** счета 51, а списание денег с расчетного счета **по кредиту** счета 51.

Для того, чтобы банк списал деньги с расчетного счета требуется оформить документ **Платежное поручение исходящее** – это поручение банку о перечислении соответствующей суммы с расчетного счета плательщика на расчетный счет получателя.

Введите следующую хозяйственную операцию:

*9-я хозяйственная операция:* 

18.01 текущего года частично оплачено за телефонные аппараты и кабель ЗАО «Аппарат». Сумма равна 100 000,00 рублей.

Действия:

Введите новый документ **Платежное поручение** (меню **Банк** → **Платежное поручение** → кнопка **Добавить)**.

Заполнить поля по условию хозяйственной операции.

## **Реквизиты ЗАО «Аппарат»:**

**ИНН** 1652005726 **КПП** 165201001

**Расчетный счет** 40702810402880000210 **БИК** 049205805

**Кор.счет** 30101810000000000805 **ОАО «Ак Барс» Банк г. Казань**

В строке **«Очередность платежа»** должно стоять «5» - это код для всех платежей, кроме оплаты налогов.

В строке **«Назначение платежа»** написать: Оплата за материалы по договору № 45 от 10.01 текущего года.

Просмотреть **форму платежного поручения**, нажав на кнопку **«Печать».**

Предположим, что платежное поручение составлено без ошибок и банк списал с расчетного счета соответствующую сумму в тот же день, когда Вы отослали в банк платежное поручение. Вы об этом узнаете из документа **«Выписка»,** который выдает банк.

Введите новый документ **Банковская выписка** (меню **Банк** → **Банковские выписки).**

Укажите **Дату выписки** – следующий день, после даты платежного поручения.

По кнопке **Подобрать** выбрать нужное платежное поручение. **Сформировать строки выписки** – клавиша внизу экрана. **ОК**.

Сформируйте «Оборотно-сальдовую ведомость» и проанализируйте счет 51.

## **Передача материалов в производство.**

*Цель данной работы* – показать, как оформляется выдача документов в производство.

Материалы находятся на складе и для монтажа на объект их необходимо отдать в производство.

Стоимость этих материалов будет включена в затраты на производство.

### **10-я хозяйственная операция.**

19.01 текущего года для производственного процесса взято с основного склада в производство:

- телефонные аппараты в количестве 10 штук;

- кабель телефонный – 200 метров.

#### **Действия:**

Передача товаров в производство отражается документом **Требованиенакладная** (меню **Производство** → **Требование-накладная**).

По кнопке **Добавить** сформировать новый документ **Требованиенакладная**. **Не ставить флажок** Счета затрат на закладке «Материалы».

В табличной части:

По закладке **Материалы** выберите из справочника материалы, которые надо взять в производство по условию задачи.

По закладке **Счет затрат** заполнить:

счет затрат - **20.01**;

подразделение затрат – **сборочный участок**;

номенклатурная группа – **основная номенклатурная группа**;

статьи затрат – **материальные расходы**.

Сформировать печатный документ – **Требование-накладная М-11**  $\rightarrow$ **ОК**

Из группы **Отчеты** сформировать **Оборотно-сальдовую ведомость** и проанализировать счет 10 и счет 20.

# **Оказаны услуги связи (Учет реализации).**

*Цель данной работы* – научиться учету реализации и формированию выручки от реализации продукции, выполненных работ и оказанных услуг.

**Реализация (выручка, доход)** – это сумма, на которую выполнены работы (услуги).

В бухгалтерском учете выполненную работу (услуги) можно учесть как реализованную только при наличии документа **Акт выполненных работ (услуг)**, подписанный с обеих сторон – **Исполнителем и Заказчиком**.

При этом денежные средства за выполненную работу (услуги) могут на расчетный счет организации не поступать. Тогда заказчики будут должниками, т.е. **дебиторами**. Учет реализации ведется на пассивном счете 90.

Введите следующие хозяйственные операции:

## **11-я хозяйственная операция.**

20.01 текущего года оказаны услуги по установке телефонных аппаратов ООО «Спектр» и выписан счет от 20.01 текущего года на сумму 187 620,00 руб., в т.ч. НДС (18%) – 28 620,00 руб.

#### **Реквизиты ООО «Спектр»:**

**ИНН** 1652014551 **КПП** 165201001

**Р/С** 407 028 103 028 800 001 45 **БИК** 049 205 805 ОАО «Ак Барс» Банк г. Казань

## **Действия:**

Создайте документ **Счет** (меню **Продажа** → **Счет**). По кнопке **Добавить** сформировать **счет**.

**Заполнить**: Контрагент, договор.

В табличной части по закладке **Услуги.**

Номенклатура – группа **Услуги** …ввести услугу – телекоммуникация (поставить флажок Услуга).

Ввести ставку НДС - **(18%).**

Указать номенклатурную группу – **Основная номенклатурная группа**.

Заполните остальные графы счета: количество – **1**; цена – **187 620,00** рублей.

Остальные графы сформируются автоматически.

Сформировать документ **Счет на оплату**. Проанализируйте его.

На основании выписанного счета сформируйте **Реализацию товаров и услуг**.

Для этого в счете на оплату покупателю выберете меню **Действия** → **На основании**. Вид операции документа **Продажа, комиссия**.

Проверьте **ДАТУ**. Документ должен быть от той даты, когда выполнилась услуга.

Сформируйте **счет-фактуру** (документ, который выдается **Заказчику**  вместе с **Актом об оказании услуг**).

Для этого зайдите в документ **Реализация**, в левом нижнем углу найдите строчку «Счет-фактура: Ввести счет-фактуру» и сформируйте этот документ. Следите за датами. Счет-фактура должен быть от той же даты, что и **Акт**.

По кнопке **Печать** выбрать и просмотреть **Акт об оказании услуг**.

Сформировать **Книгу продаж** за январь месяц. Для этого необходимо выбрать: **Продажи** → **Ведение книги продаж** → **Книга продаж**.

Проанализировать полученные результаты.

### **12-я хозяйственная операция.**

21.01 текущего года поступило на расчетный счет Вашей фирмы от покупателя услуг ООО «Спектр» по платежному поручению № 36 от 21.01 текущего года…сумма 187 620,00 рублей.

В перечне документов от **Покупателей** найти **Реализацию**, по которой поступили на Ваш расчетный счет деньги. По функции **На основании** выбрать: **Поступление на расчетный счет**. Заполнить:

- Дату документа;

- Входящий номер (№ п/п);

- Входящая дата (дата п/п);

 $-I$ Гроверить сумму поступления  $\rightarrow$  ОК.

Сформировать **оборотно-сальдовую ведомость** и проанализировать счета 51, 62 и 68.

# **№9. Закрытие отчетного месяца**

*Цель данной работы* – научиться закрывать каждый месяц отчетного квартала (январь, февраль, март).

Процедурой **Закрытие отчетного месяца** выполняются следующие действия, которые необходимо выполнить в конце каждого месяца квартала:

- начислить амортизацию основных средств и нематериальных активов;

- начислить налоги (взносы) с ФОТ – если они не были начислены при расчете заработной платы;

- закрыть счета: 20, 23, 25, 26 на 90; 90, 91 на 91;

- рассчитать налог на прибыль.

## **Действия:**

Сделать последовательно закрытие января, февраля и марта месяца (Меню **Операции** → **Закрытие месяца**).

Если контроль последовательности проведения документов выделен красным цветом – щелкните по этой записи, чтобы перепровести документы.

Можно перезакрывать месяцы. Для этого необходимо предварительно **отменить** предыдущие результаты по закрытию месяца, нажав отменить закрытие месяца.

# **ПРАКТИЧЕСКИЕ ЗАНЯТИЯ**

*Цель: научиться выделять и различать составные элементы понятия «актив».*

*Терминология* 

**Актив баланса** – раздел баланса, в котором отражены сведения об имуществе и ресурсах предприятия (т.е. о том, чем предприятие располагает для осуществления своей деятельности).

**Активы** – в самом общем смысле – имущество и ресурсы компании, т.е. то, чем компания владеет и от чего может получать экономическую выгоду в будущем.

**Дебитор** – должник предприятия, который уже получил товары (которому оказаны работы или услуги), но ещё не произвел их оплату.

**Дебиторская задолженность** – задолженность покупателей (дебиторов) перед организацией. В состав дебиторской задолженности так же входит задолженность поставщиков перед организацией по перечисленным им авансам.

**Займы и кредиты** – средства, полученные на возвратной, срочной и платной основах от банков (кредиты) и иных организаций, а так же физических лиц (займы).

**Кредиторская задолженность** – это долг фирмы за полученные, но ещё не оплаченные ресурсы. В состав кредиторской задолженности входит задолженность перед покупателями по полученным от них авансам в счет будущих поставок.

**Оборотные активы** – имущество предприятия, не отвечающие критерию внеоборотных активов. Отличительной особенностью оборотных средств является то, что они постоянно находятся в обороте, непрерывно меняют свою натуральную форму (например, деньги переходят в материалы, материалы – в незавершенное производство, далее в готовую продукцию, затем - снова в деньги).

**Обязательства** – общая сумма займов, кредитов и кредиторской задолженности организации.

**Основные средства** – орудия труда, здания, сооружения и другие объекты, срок службы которых превышает 1 год.

**Пассив баланса** – раздел баланса, в котором отражены сведения о капитале и обязательствах предприятия (т.е. о том, кому принадлежат активы предприятия).

**Уставный капитал** – величина вкладов собственников в капитал компании, сделанных при её формировании.

Выберите правильные ответы.

Объект относится к категории активов, если он отвечает следующим

условиям:

используется или может быть использован организацией;

расположен в здании, принадлежащем организации

содержит будущую экономическую выгоду для организации;

имеет стоимостную оценку;

используется более 12 месяцев.

*В ряде следующих объектов определить, что относится к Активам, а что к Пассивам.*

Земля, сырье, компьютер, кондиционеры, краткосрочные кредиты банка, денежные средства в банке, задолженность работникам по з/плате, транспортные средства, займы полученные для бизнеса, задолженность поставщикам за материалы, готовая продукция для продажи, остаток денежных средств в кассе, уставный капитал, нераспределенная прибыль, задолженность по налогам перед бюджетом, задолженность учредителей по взносам в уставный капитал, животные на выращивании и откорме.

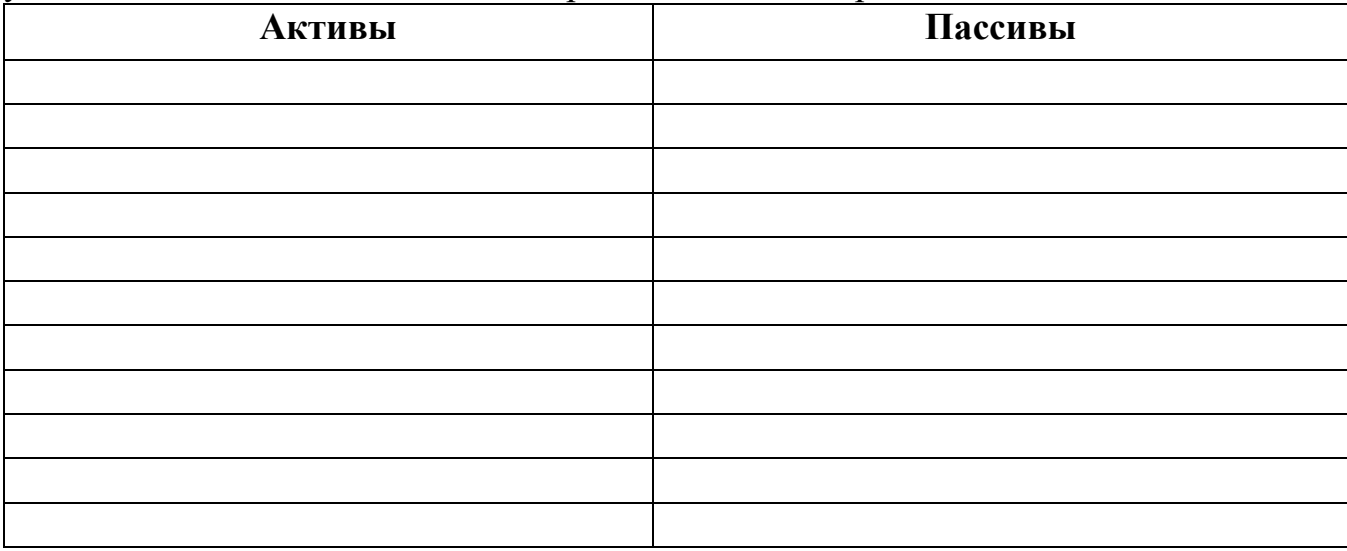

 $\overline{a_1}$  , and the set of the set of the set of the set of the set of the set of the set of the set of the set of the set of the set of the set of the set of the set of the set of the set of the set of the set of the se

*В ряде следующих объектов определить, что относится к Активам, а что к Пассивам.*

Земля, сырье, компьютер, кондиционеры, краткосрочные кредиты банка, денежные средства в банке, задолженность работникам по з/плате, транспортные средства, займы полученные для бизнеса, задолженность поставщикам за материалы, готовая продукция для продажи, остаток денежных средств в кассе, уставный капитал, нераспределенная прибыль, задолженность по налогам перед бюджетом, задолженность учредителей по взносам в уставный капитал, животные на выращивании и откорме.

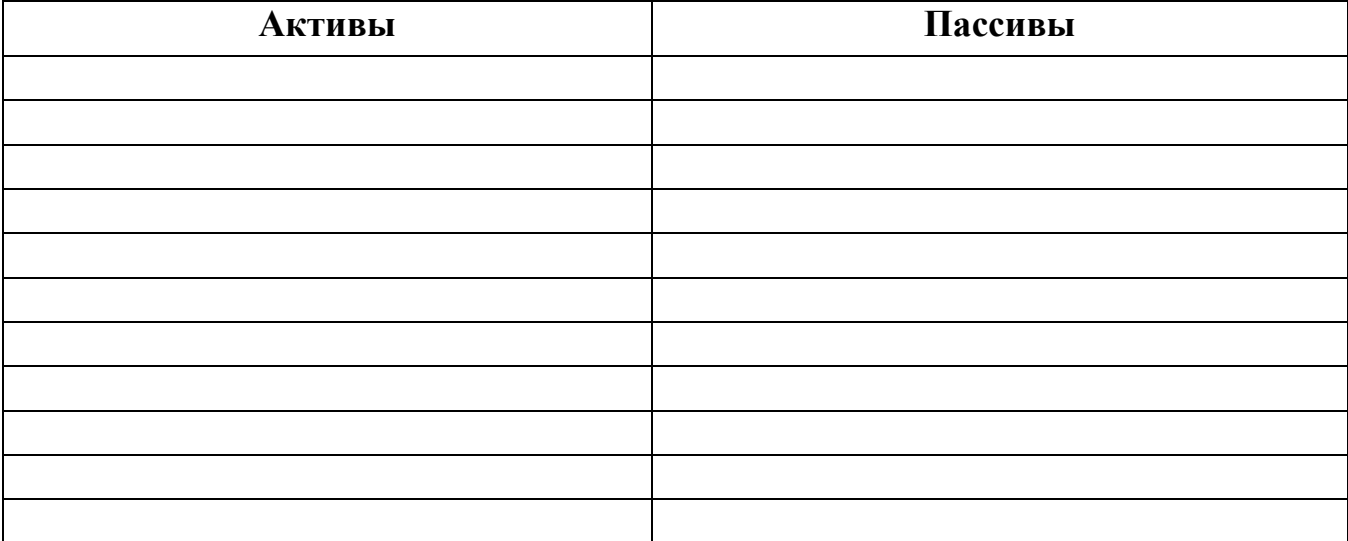

## **Группировка объектов бухгалтерского учета**

*Состав объектов бухгалтерского учета ООО «Звездный»:*

Топливо на складе; кредит банка, полученный на срок 18 месяцев; производственное оборудование в цехе; земельный участок; аванс, выданный снабженцу на приобретение хозяйственных товаров; денежные средства в кассе; задолженность за полученные от поставщиков материалы; добавочный капитал; задолженность бюджету по уплате налога на прибыль; задолженность по уплате взносов в Пенсионный фонд; готовая продукция на складе; нераспределенная прибыль; патент на изобретение; компьютеры; база данных клиентов; акции другого предприятия; уставный капитал; обязательства перед учредителем; заем, полученный от Иванова И.И.; иностранная валюта; резервный капитал; начисленная заработная плата работникам.

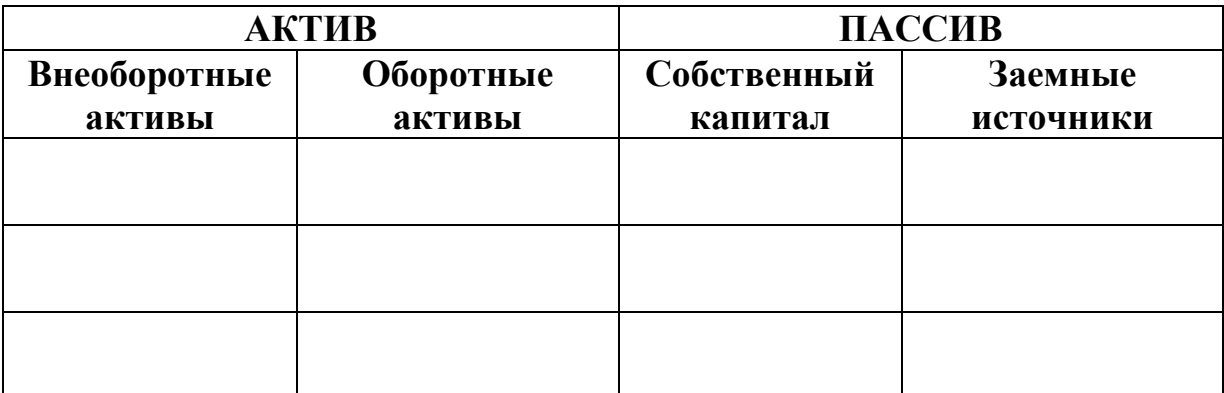

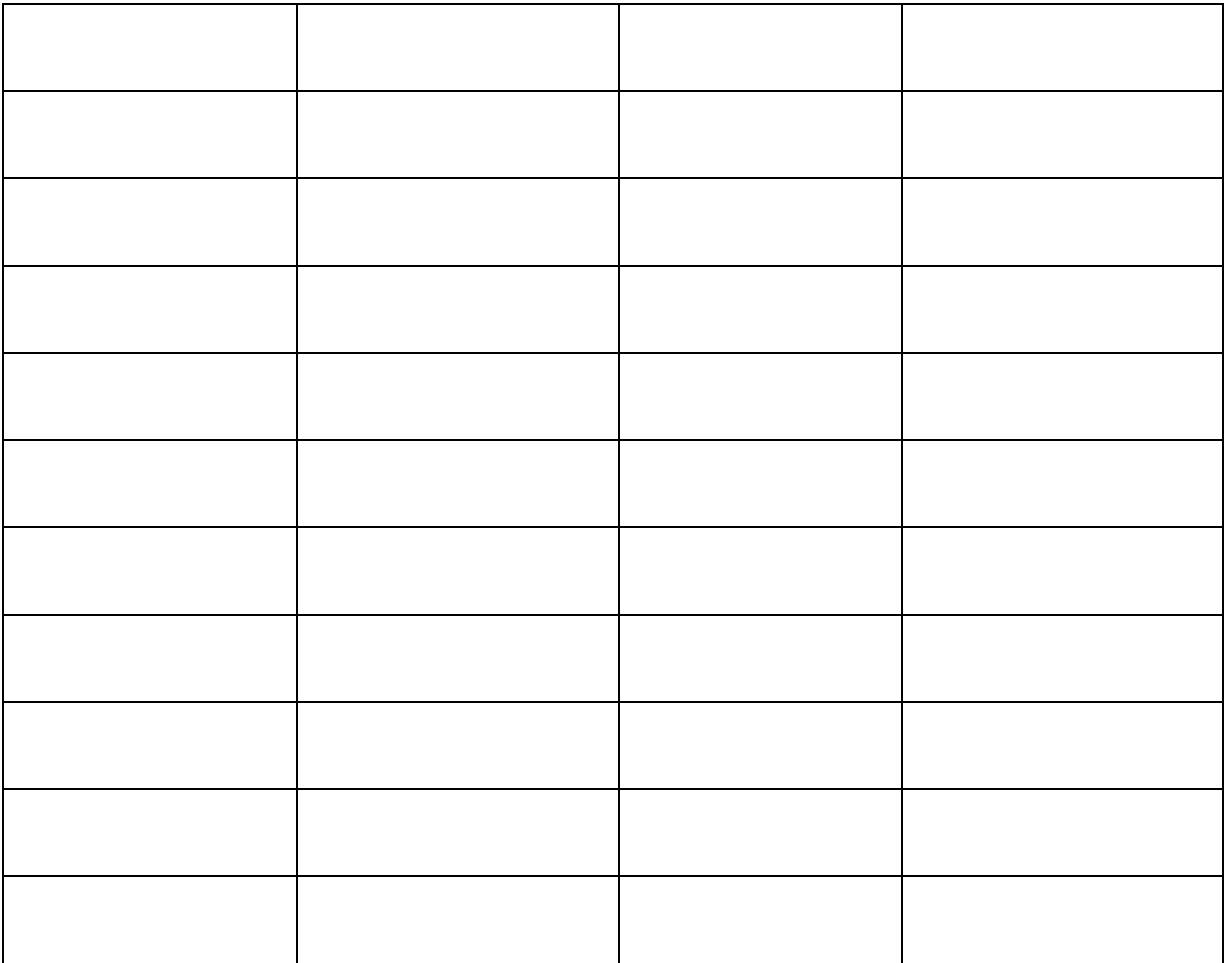

*Цель: научиться различать организации и её собственников.*

Какая группа лиц подвержена большему риску потерять свои средства,

вложенные в данную организацию:

- собственники;
- кредиторы.

*Разделите на внеоборотные и оборотные активы следующие хозяйственные средства:* упаковочный материал, компьютеры, цветные металлы, готовая продукция на складе, кассовый аппарат, товарный знак, сварочное оборудование, гараж, иностранная валюта, транспорт, оборудование склада, программа 1S бухгалтерия, дебиторская задолженность организаций.

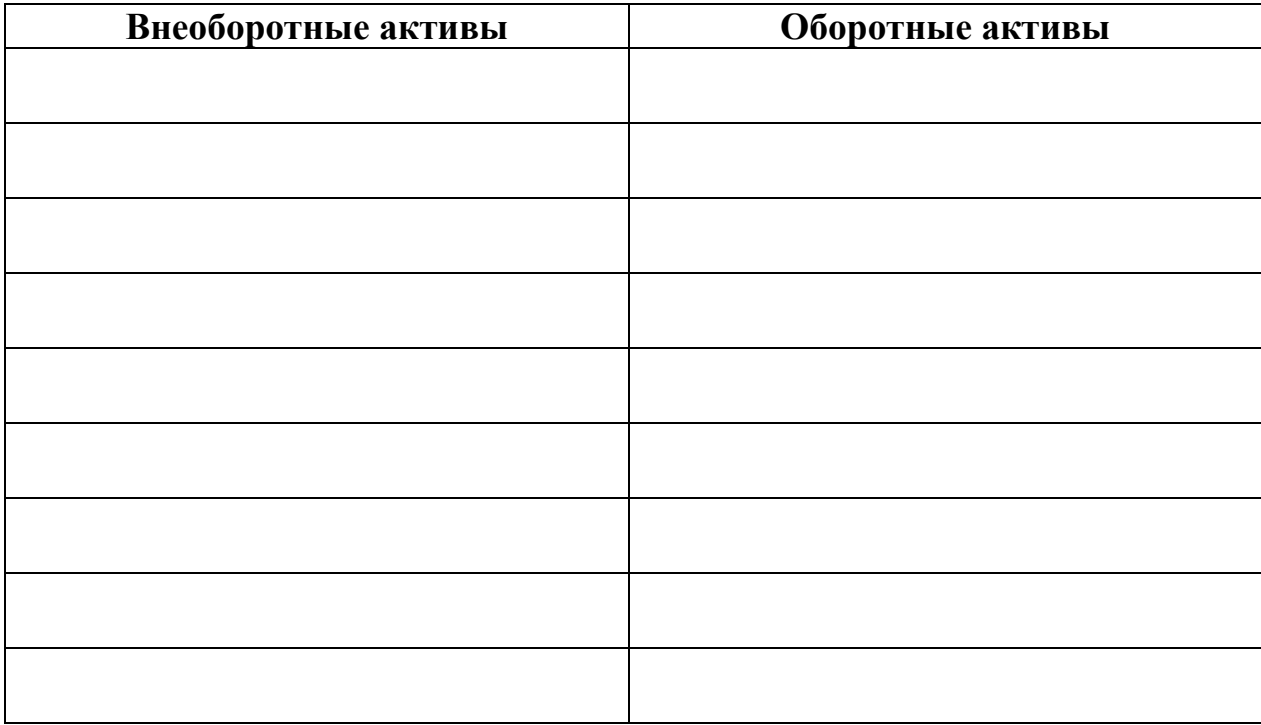

#### *1) Бухгалтерский учет осуществляется в рамках:*

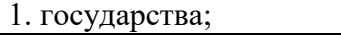

2.отдельного региона;

3.министерства и ведомства;

4. отдельной организации;

5.общественной организации

#### *2) Бухгалтерский учет - это упорядоченная система:*

1. сплошного, непрерывного отражения фактов хозяйственной деятельности;

2. сплошного и документального отражения фактов хозяйственной деятельности;

3. сплошного, непрерывного и документального отражения фактов хозяйственной деятельности;

4. сплошного, периодического и документального отражения фактов хозяйственной деятельности;

#### *3) Объектами бухгалтерского учета являются:*

1. имущество, источники формирования имущества, факты хозяйственной жизни;

2. имущество, источники формирования имущества, факты хозяйственной жизни,

хозяйственные процессы;

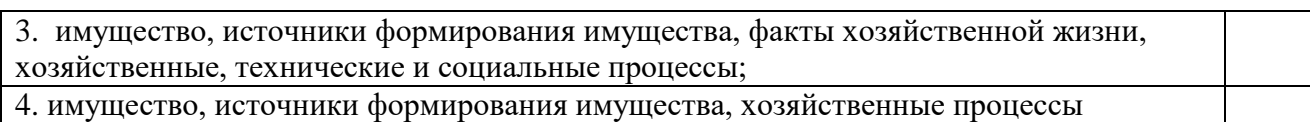

#### *4) Имущество организации включает:*

1. капитал, долгосрочные обязательства, краткосрочные обязательства;

2. внеоборотные активы, оборотные активы;

3. внеоборотные активы, оборотные активы, кредиторскую задолженность;

4. внеоборотные активы, капитал, долгосрочные обязательства, краткосрочные обязательства;

5. капитал, долгосрочные обязательства

#### *5) Источники формирования имущества организации включают:*

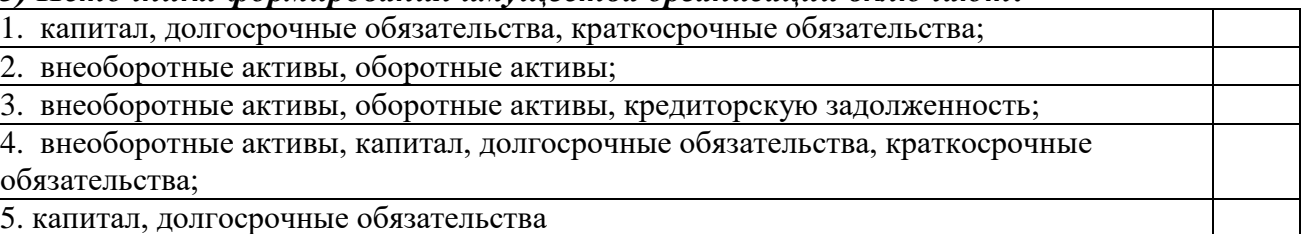

#### *6) Внеоборотные активы включают следующие составляющие:*

1. основные средства;

2. нематериальные активы;

3. запасы;

4. денежные средства;

5. дебиторская задолженность;

6. кредиторская задолженность

#### *7) Оборотные активы включают следующие составляющие:*

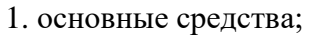

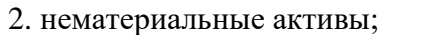

3. запасы;

4. денежные средства;

5. дебиторская задолженность;

6. кредиторская задолженность

## **Задание №2**

*Отнесите к собственным или заемным следующие источники хозяйственных средств:*

Задолженность работникам по з/плате, прибыль, уставный капитал, задолженность банку за кредит, обязательства перед бюджетом, резервный капитал, кредиторская задолженность поставщикам, задолженность перед Пенсионным фондом.

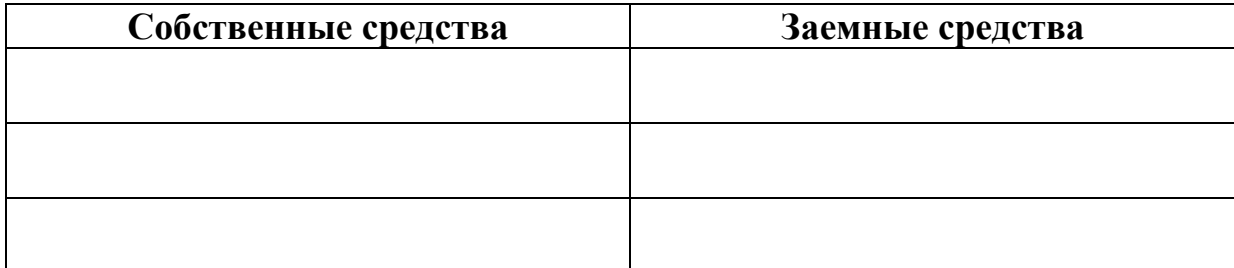

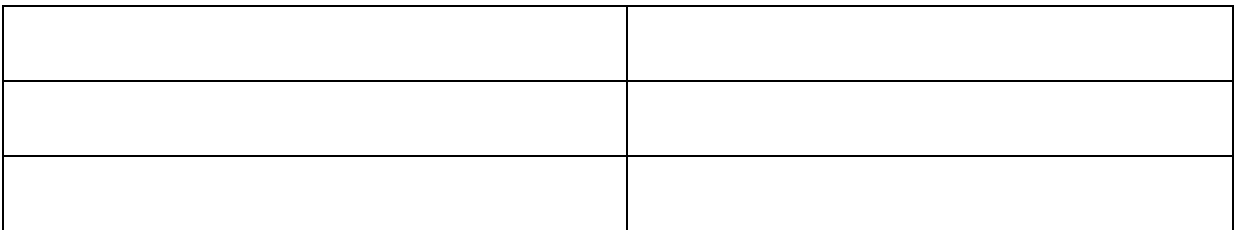

*Цель: научиться различать активы, обязательства и капитал.*

Выберите из предложенного перечня активы:

- 1) земельные участки;
- 2) машины и оборудование;
- 3) работники предприятия;
- 4) запасы материалов;
- 5) лицензия на деятельность сроком на 4 года;
- 6) незавершенное производство;
- 7) денежные средства;
- 8) задолженность по налогу на прибыль;
- 9) акции и вложения в другие предприятия;
- 10) полученные банковские гарантии;
- 11) задолженность покупателей за отгруженную им продукцию;
- 12) авансовые платежи поставщикам товарно-материальных ценностей;

13) задолженность по авансам, полученным от покупателей за будущие поставки;

- 14) расходы будущих периодов;
- 15) товары;
- 16) задолженность перед поставщиками материалов;
- 17) уставный капитал;
- 18) задолженность по кредиту банка.

*Состав объектов бухгалтерского учета ОАО «Маяк» (руб.)*

- 1) Задолженность бюджету по налогу на прибыль 89 200; 2) Оборудование 568 250;
- 3) Задолженность работникам по зарплате 29 500; 4) Здание 1 054 500;
- 5) Вычислительная техника 296 425; 6) Задолженность подотчетного лица 8 000;
- 7) Топливо 187 280; 8) Запасные части 56 250; 9) Сырье и материалы 894 395;
- 10) Уставный капитал 1 200 000; 11) Краткосрочный кредит 1 100 000;
- 12) Наличные деньги в кассе 2 000; 13) Задолженность в Пенсионный фонд 8 000;
- 14) Денежные средства на расчетном счете 496 840;
- 15) Задолженность бюджету по НДС 28 450;
- 16) Авторское право на программы ЭВМ 127 385;
- 17) Резервный капитал 784 080; 18) Патент 450 000.
- 19) Задолженность поставщику за материалы 568 900;
- 20) Нераспределенная прибыль 790 000; 21) Готовая продукция 862 455;
- 22) Добавочный капитал 450 000; 23) Долгосрочный заем 1 000 000;
- 24) Транспортные средства 827 000; 25) Запасы в производстве 217 350;

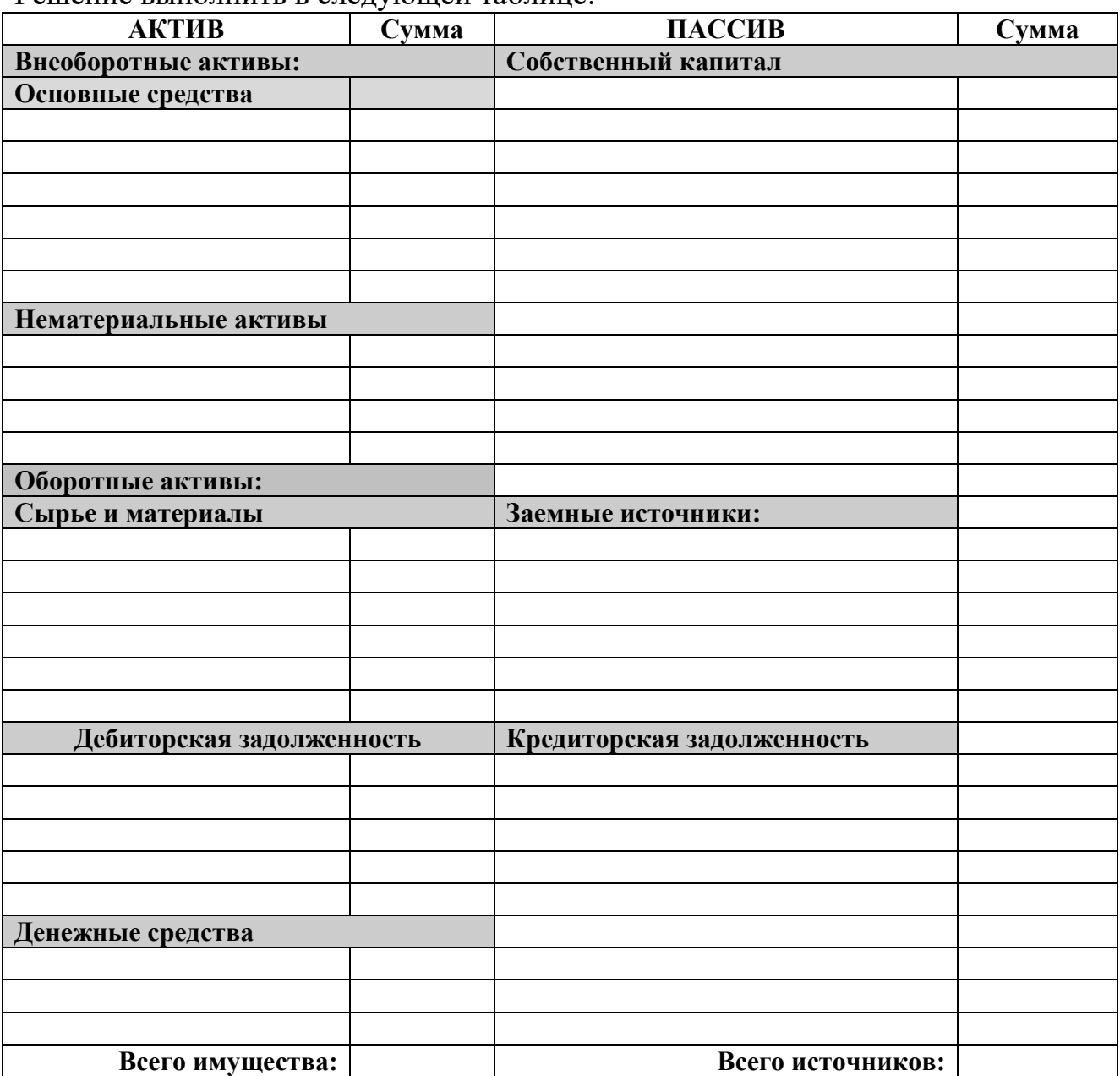

Решение выполнить в следующей таблице:

*Условие:* Уставный капитал увеличен (после регистрации уставных документов):

а) за счет использования прибыли на 30 000 000,00 руб.;

б) за счет направления резервного капитала 20 000 000,00 руб.;

в) за счет использования фондов накопления 15 000 000,00 руб.;

г) присоединения нераспределенной прибыли отчетного периода в размере 25 000 000,00 руб.

*Задание:* Составить бухгалтерские проводки.

*Укажите корреспонденцию счетов для следующих хозяйственных операций:*

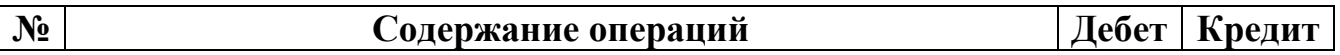

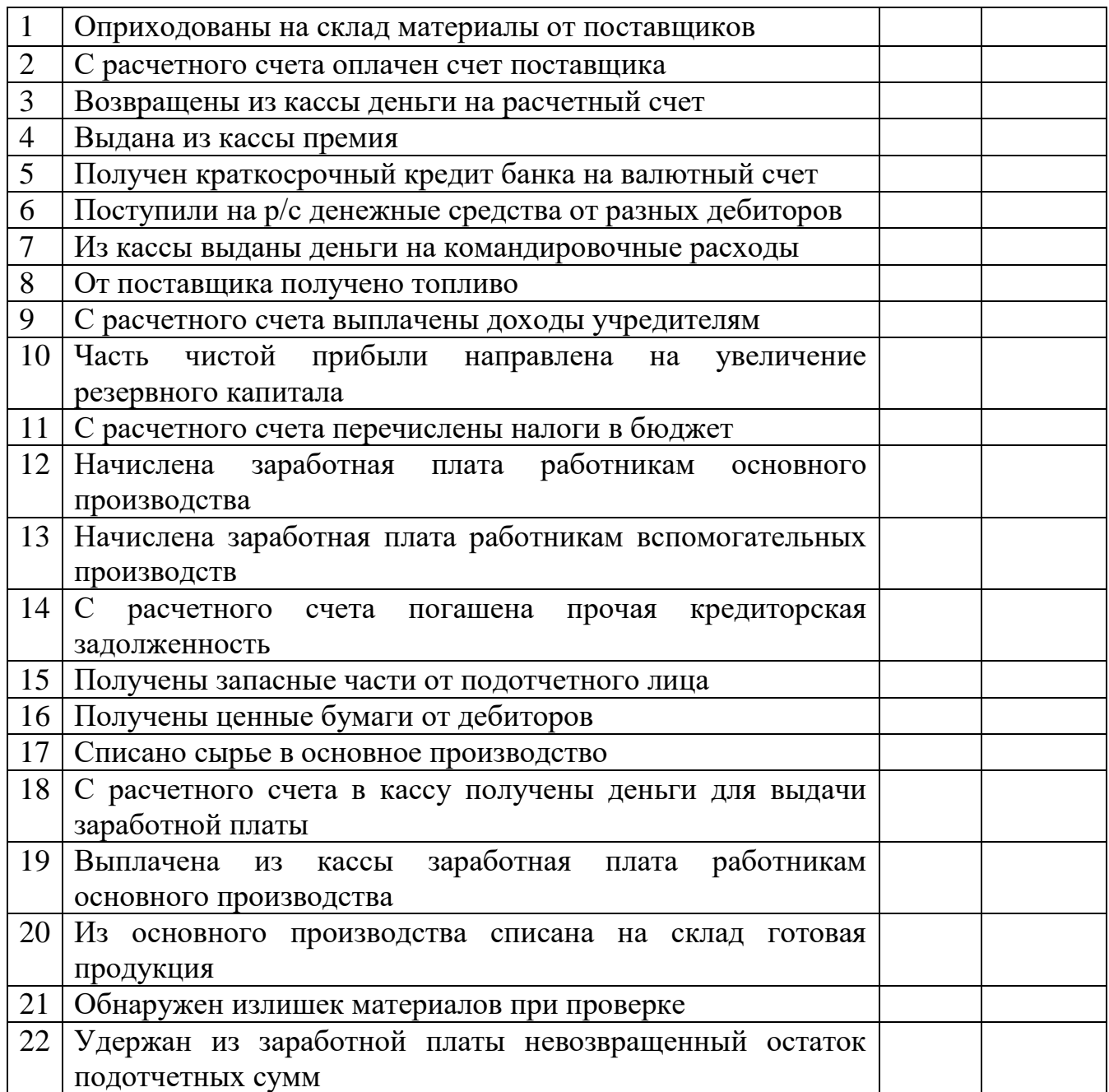

*Задание 1*. Укажите корреспонденцию счетов для представленных операций и определить к какому типу они относятся:

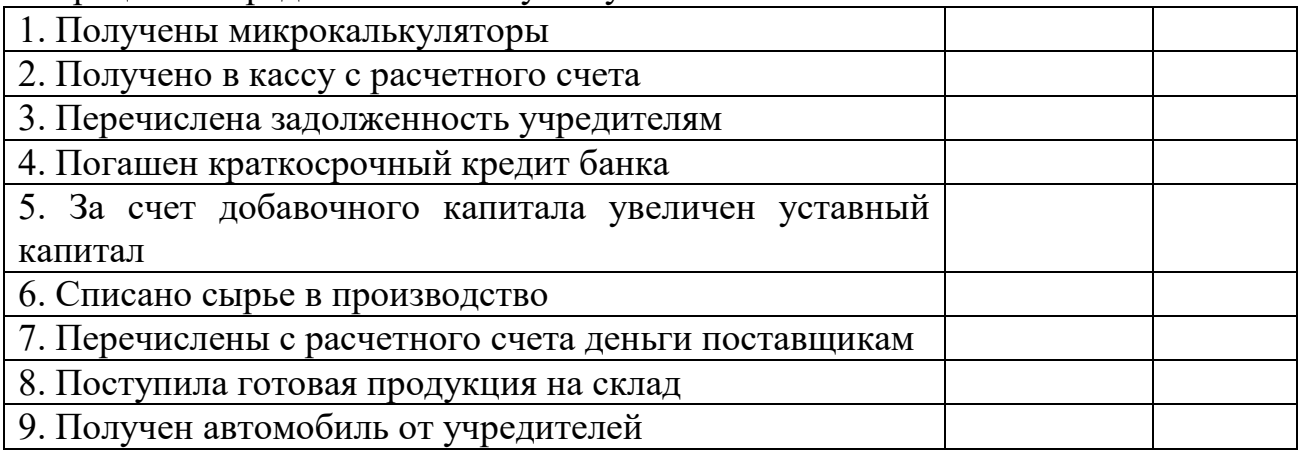

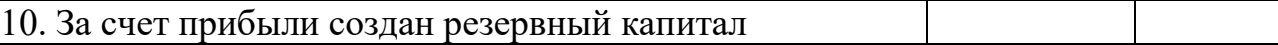

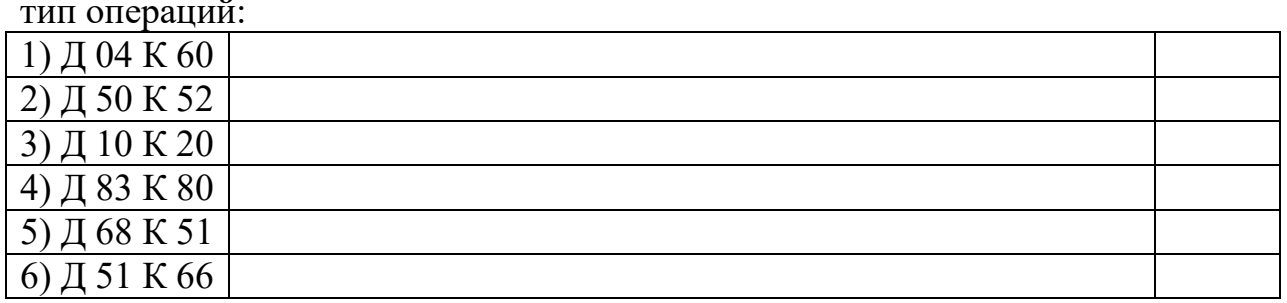

*Задание 2.* Указать содержание хозяйственных операций и определить тип операций:

#### *Собственный и заемный капитал.*

Для того, чтобы начать предпринимательскую деятельность, необходим стартовый капитал - собственный или взятый в долг.

Предположим, что проработав 5 лет в такси, вы достаточно разбогатели и решили организовать свой собственный бизнес. На старте вы располагаете 100 000 евро, которые вы и готовы вложить в собственную компанию. Однако, согласно бизнес-плану, первоначальное вложение должно быть несколько больше, а именно 150 000 евро, иначе ваш бизнес будет неэффективен.

Недостающие 50 000 евро можно привлечь, обратившись в банк за кредитом или предложив кому-то ещё стать совладельцем вашего бизнеса (в этом случае отпадает необходимость платить проценты).

Рассмотрим оба варианта:

1. Если сразу после создания фирма обращается в банк за кредитом, то её бухгалтерский баланс будет выглядеть так:

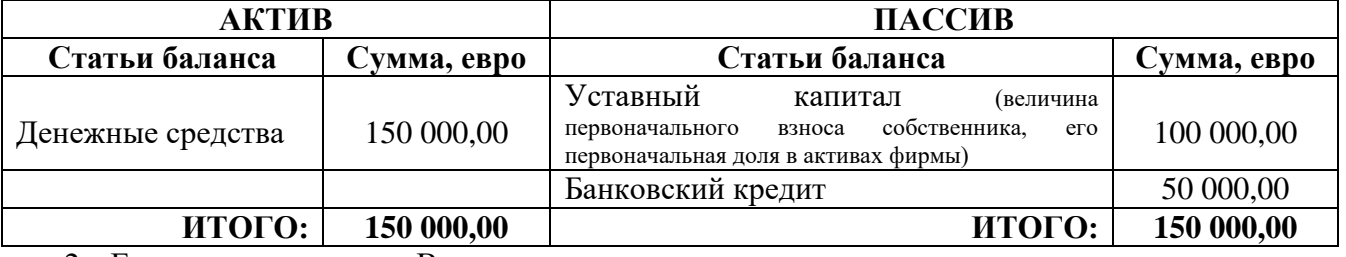

2. Если вы предложили Вашему знакомому стать вашим компаньоном и он согласился внести недостающую сумму, то баланс фирмы будет таким:

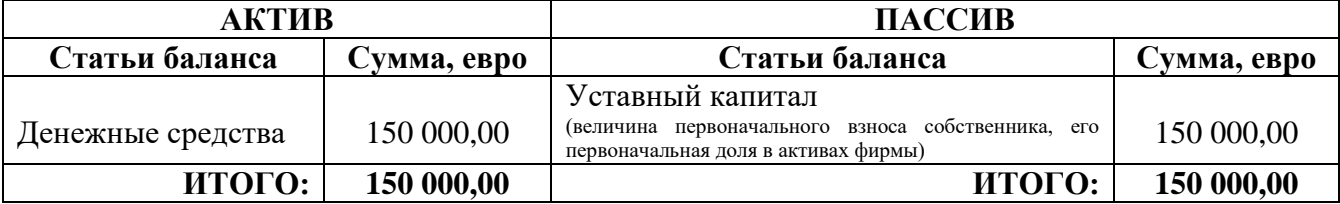

#### *Элементарный пример баланса.*

Инженер Сачков Петр и повар Георгий Петров решили организовать собственное предприятие, а именно создать общество с ограниченной ответственностью. Предметом деятельности предприятия должно стать производство и сбыт «умных» кастрюль с программным управлением.

Господин Сачков является владельцем права на изобретение «умной» кастрюли (т.е. патента), зарегистрированного в установленном порядке Роспатентом. Согласованная стоимость патента (определенная по договоренности между учредителями) составляет 1,5 млн.рублей. В свою очередь, господин Петров располагает суммой 1,9 млн.руб.

Патент господина Сачкова и наличность господина Петрова вносятся в уставный капитал по оценке, приведенной выше. В результате уставный капитал предприятия зарегистрирован на сумму 3,4 млн.руб., а вступительный баланс их бизнеса по изготовлению «умных» кастрюль имеет следующий вил:

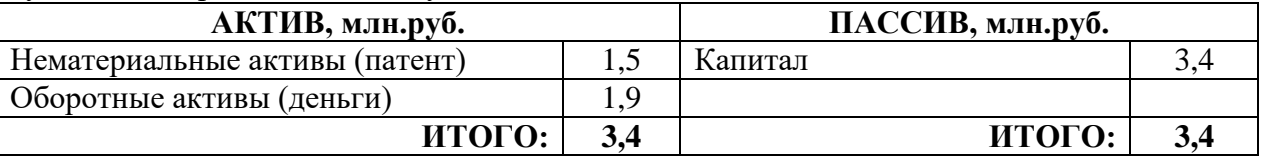

Итак, в активе баланса мы видим ресурсы предприятия, т.е. то, чем бизнес реально располагает. В пассиве – стоимость долей тех, кому эти ресурсы принадлежат (собственников, заимодавцев, кредиторов). В данном случае все принадлежит собственникам.

Обратите внимание, что после того как Петр и Георгий внесли в уставный капитал предприятия соответственно право на изобретение и деньги, последние стали собственностью фирмы. Иными словами, теперь Петру и Георгию принадлежат сразу все активы предприятия (конечно, пропорционально их долям)

## **Пример 3**

#### *Кредиторская задолженность*

Предположим, что вы завершаете строительство бани на своей даче. Расчет с рабочими производится по факту завершения стройки.

Материалы для бани, приобретенные в магазине, принадлежащем вашему соседу, частично оплачены, частично взяты в долг (долг ещё не погашен).

Итак, с точки зрения бухгалтерского учета у вас есть кредиторская задолженность по оплате материалов (долг магазину соседа) и по оплате труда (долг рабочим). Формально у вас так же возникнет обязательство начислить и уплатить страховые взносы на заработную плату рабочих (кредиторская задолженность перед внебюджетными фондами), хотя в реальной жизни последнее вряд ли произойдет в виду отсутствия реального механизма контроля над данной сделкой со стороны налоговых органов.

#### **Пример 4**

# *Виды оборотных активов фирмы*

Рассмотрим следующую ситуацию. Вы приезжаете на своем «Мерседесе» последней модели в супермаркет «Эссен» и

покупаете пачку замороженных пельменей. Несколько дней они проводят в ожидании своей участи у вас в морозильной камере, после чего высыпаются в кастрюлю с кипящей водой, варятся и подаются на стол. Что обо всем этом сказал бы бухгалтер?

В представлении бухгалтера эта ситуация выглядела бы следующим образом. Вы приехали в супермаркет на своем **основном средстве** (автомобиле), истратили **оборотный актив** (деньги) на приобретение другого **оборотного актива** (пельменей), классифицируемого как **сырье.** Далее это сырье лежало у вас на **складе** (в холодильнике) несколько дней, после чего было отправлено **в производство** (в кастрюлю), где какое то время находилось в состоянии **незавершенного производства**, пока не превратилось **в готовую продукцию** (сваренные пельмени).

## **Пример 5**

*Изменение в структуре актива баланса может не затрагивать структуру пассива*

Вернемся к компании «Суперкастрюля» Петра Сачкова и Георгия Петрова. Их начальный баланс:

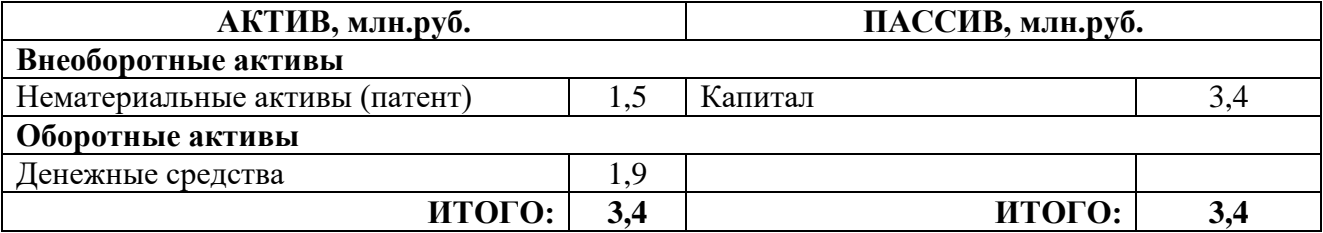

Теперь предположим, что фирма начала функционировать, а именно были закуплены оборудование на сумму 1,2 млн.руб. и материалы стоимостью 0,5 млн.руб. В результате данных операций структура баланса изменилась и приняла следующий вид:

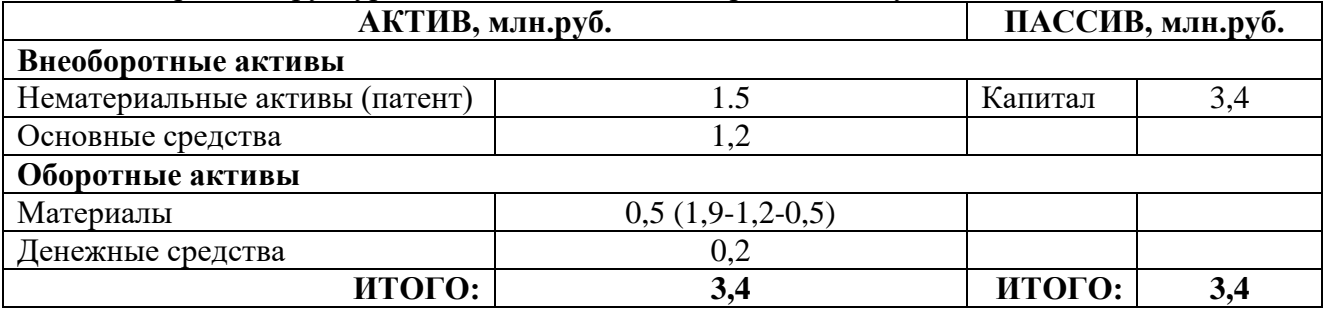

Обратите внимание на три существенных момента:

1. В результате данных операций итог баланса (валюта баланса) не изменился и остался равен 3,4 млн.руб.

2. Структура актива баланса существенно изменилась. Значительно сократились денежные средства. Появились основные средства и материалы.

3. Операции не затронули пассив баланса. Собственниками по-прежнему остались Петр и Георгий, их доли так же не претерпели никаких изменений, изменился только состав имущества, которым они владеют.

#### *1.Основным измерителем бухгалтерского учета является:*

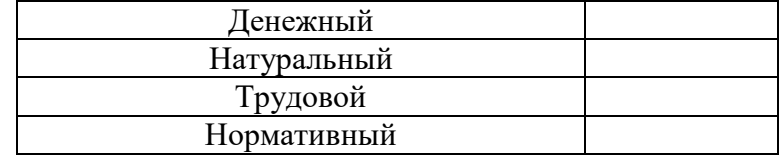

*2.Двойная запись – это способ:*

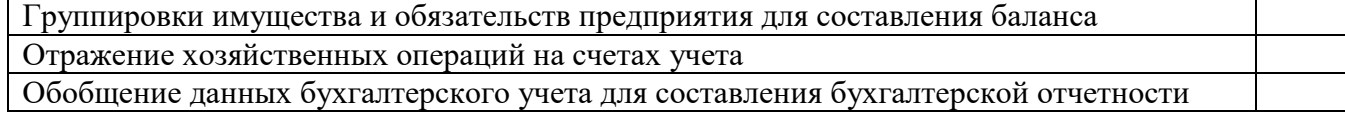

*3.Какое из перечисленных понятий не имеет прямого отношения к балансу?*

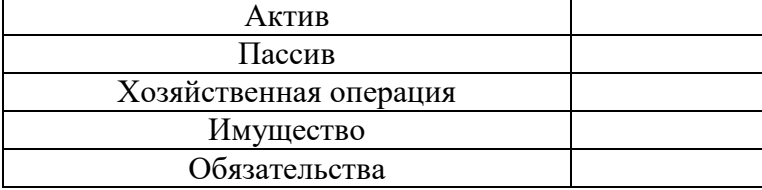

#### *4.Какая из перечисленных ниже задолженностей не относится к обязательствам (не является пассивом баланса)?*

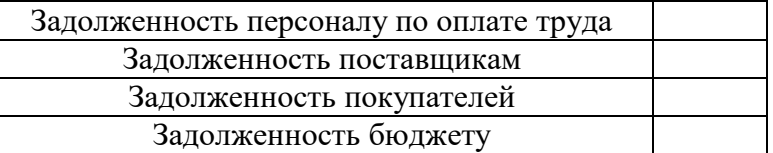

*5.Оборотно-сальдовая ведомость предназначена для:*

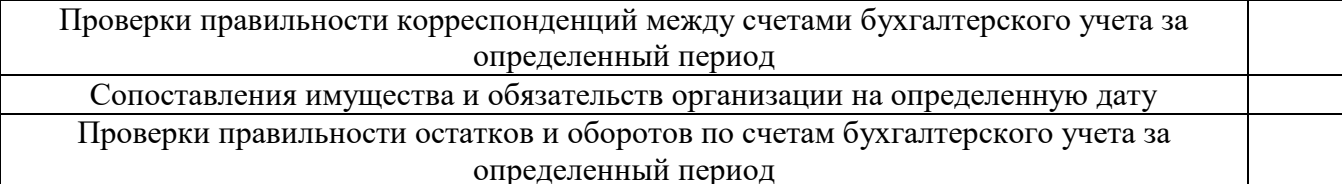

*6.Какие бухгалтерские проводки соответствуют операции «Начислена заработная плата рабочим основного производства»?*

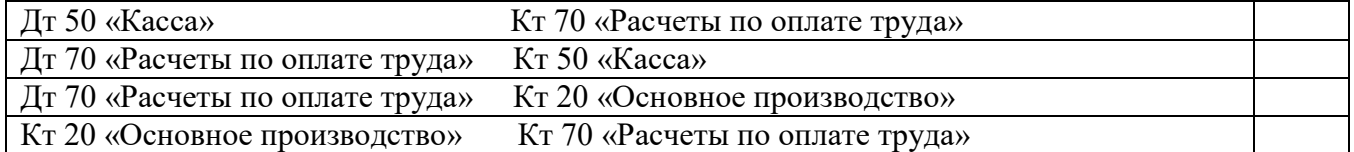

*7.Какие бухгалтерские проводки соответствуют операции «Начислено пособие по временной нетрудоспособности (больничный лист)?*

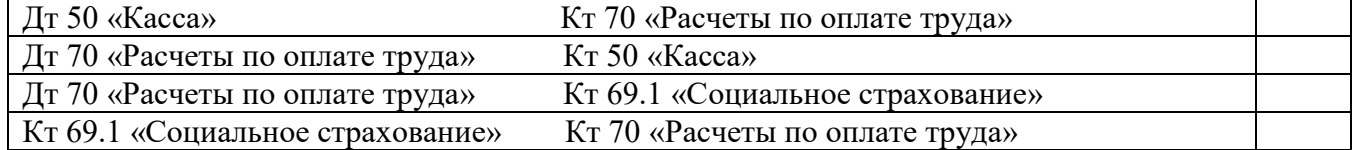

*8.Какие бухгалтерские проводки соответствуют операции «Оплата сотруднику больничного из кассы предприятия?*

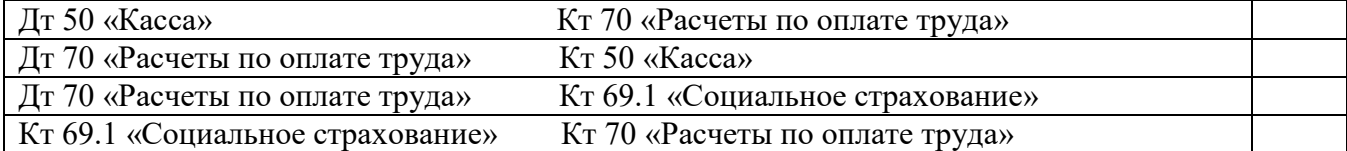

*9.К какому типу относится хозяйственная операция «Выдана из кассы заработная плата сотрудникам организации»?*

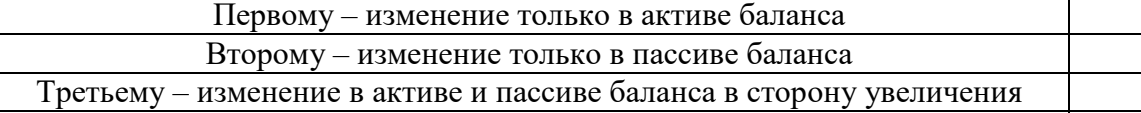

Четвертому – изменение в активе и пассиве баланса в сторону уменьшения

*10.Кто является плательщиком налога на доходы физических лиц – НДФЛ?*

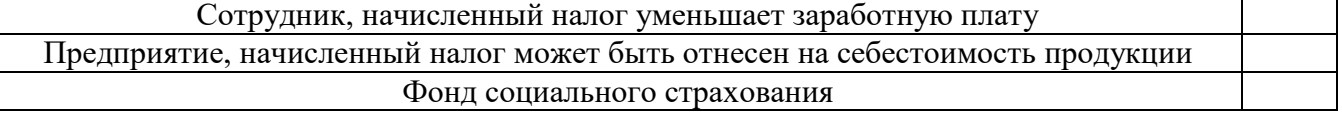

*11.На каком счете учитываются товарно-материальные ценности, приобретенные или полученные от других юридических и физических лиц для продажи или перепродажи без дополнительной обработки?*

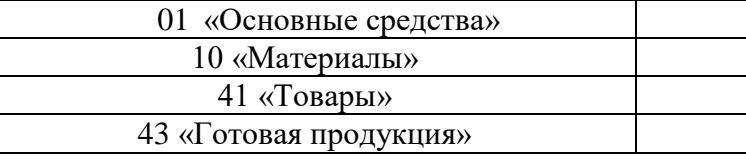

*12.При оплате счета поставщика за поступившие материалы делается проводка:*

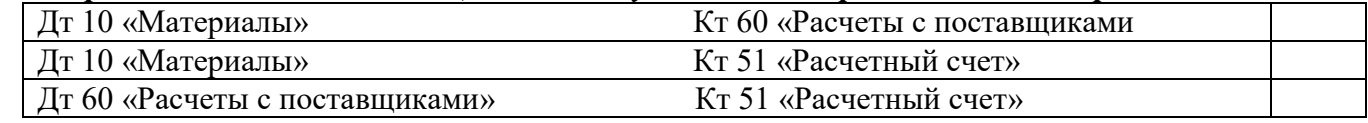

*13.Какая проводка соответствует операции: «Возвращены на склад неиспользованные в производстве материалы»?*

| Дт 10 «Материалы»            | Кт 20 «Основное производство» |  |
|------------------------------|-------------------------------|--|
| Дт 10 «Материалы»            | Кт 43 «Готовая продукция»     |  |
| Д 20 «Основное производство» | К 10 «Материалы»              |  |
| Дт 43 «Готовая продукция»    | Кт 10 «Материалы»             |  |

*14. Какими бухгалтерскими проводками отражается ввод в эксплуатацию основных средств:*

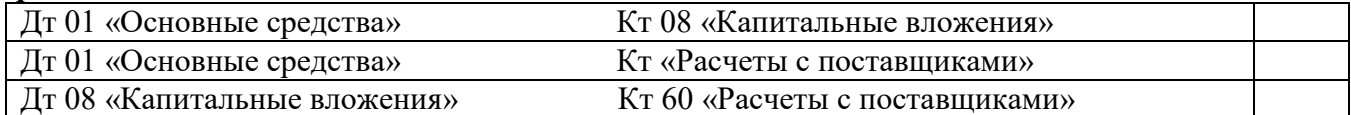

*15. Что означает следующая бухгалтерская проводка: Дт 01 «Основные средства» К 08 «Капитальные вложения»?*

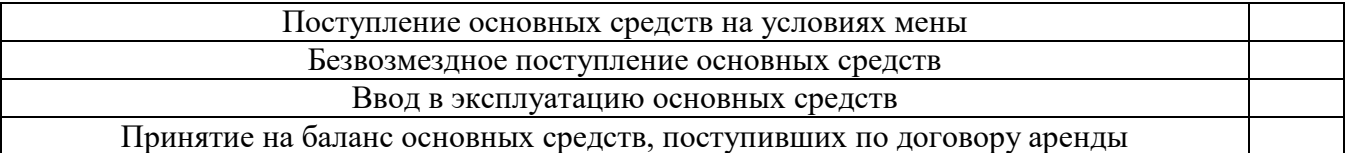

*16. Какие бухгалтерские проводки соответствуют операции «Выдана заработная плата из кассы предприятия»:*

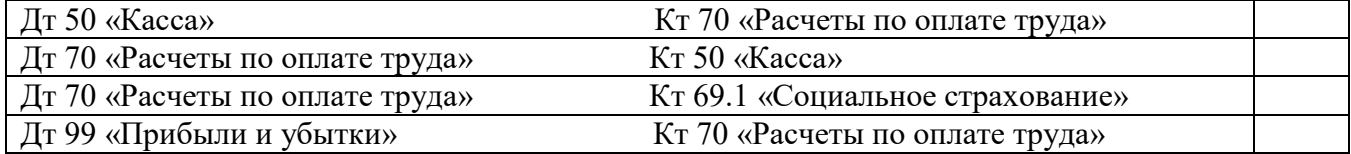

#### *17. В каком разделе баланса отражаются задолженности перед бюджетом?*

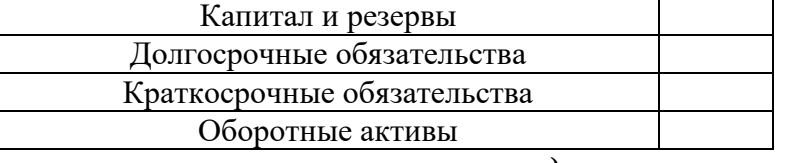

*18. Покупатель отплатил покупку в кассу предприятия, какой документ будет оформлен кассиром?*

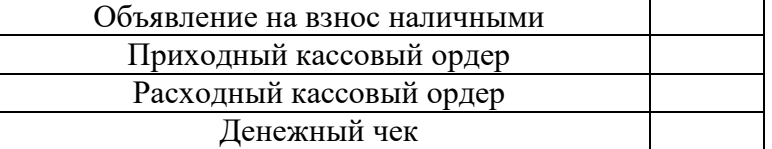

*19. Несет ли кассир материальную ответственность за сохранность всех принятых им ценностей?*

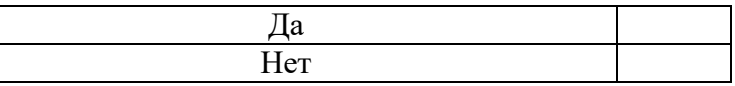

*20. Может ли организация в своей кассе хранить наличные деньги и другие ценности, не принадлежащие ей?*

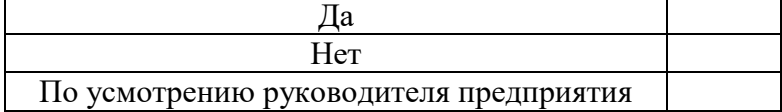